Presented at the COMSOL Conference 2008 Hannover

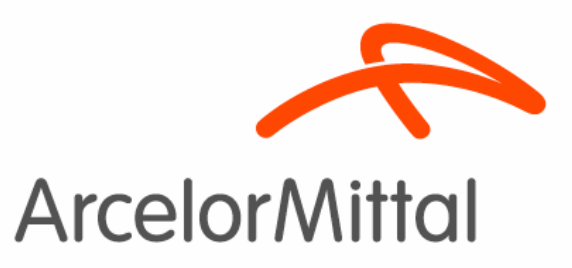

Calculating Iron Losses taking into account manufacturing processes

P. Goes, E. Hoferlin, M. De Wulf

COMSOL Users' Conference Hannover, November 4-6 2008

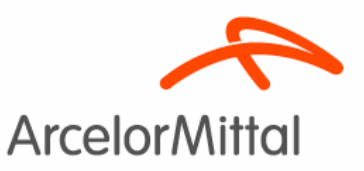

### ArcelorMittal Research Gent - Belgium

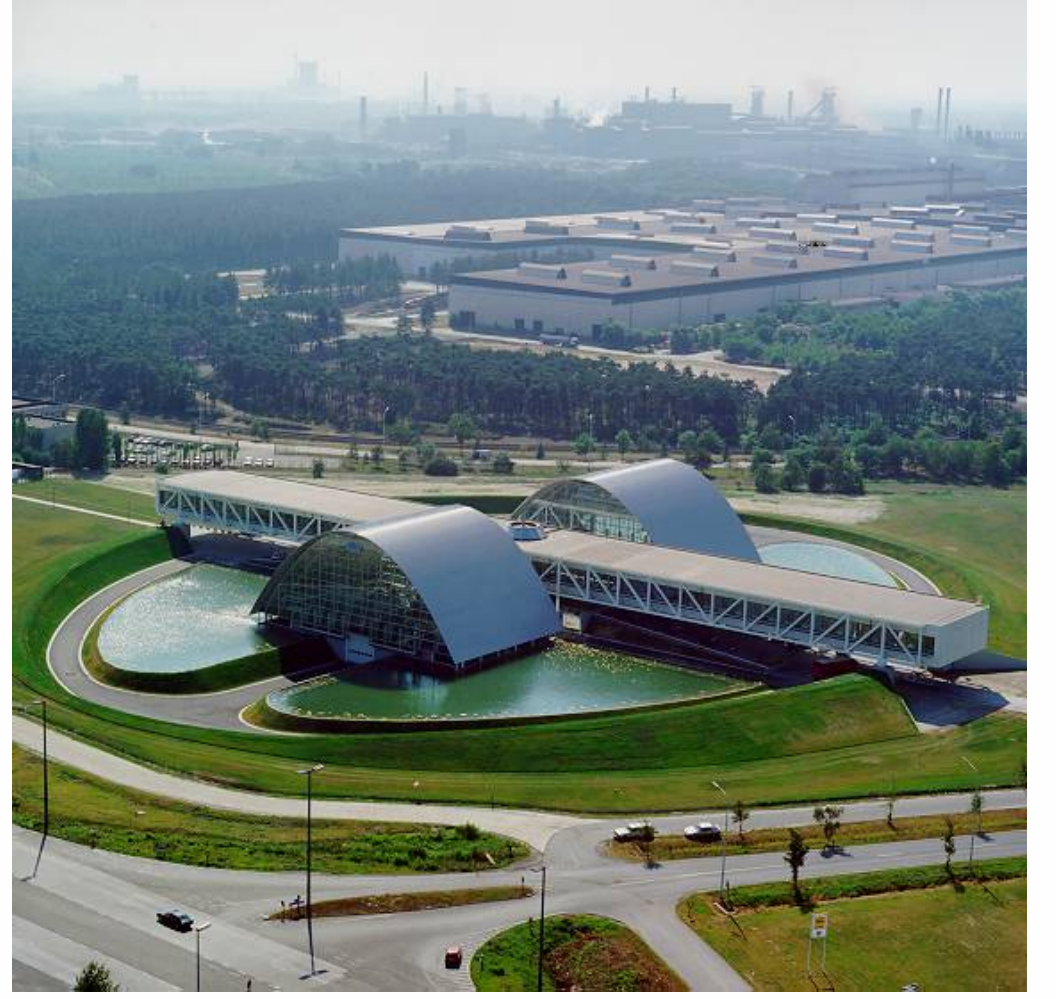

- • Development of high quality electrical steels
	- High permeability
	- **High saturation**
	- –Low loss
- • Assisting customers in applying them
	- –FE modelling

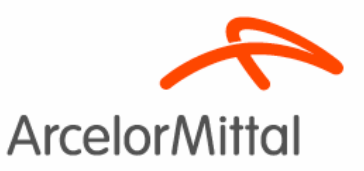

### Improving magnetic properties

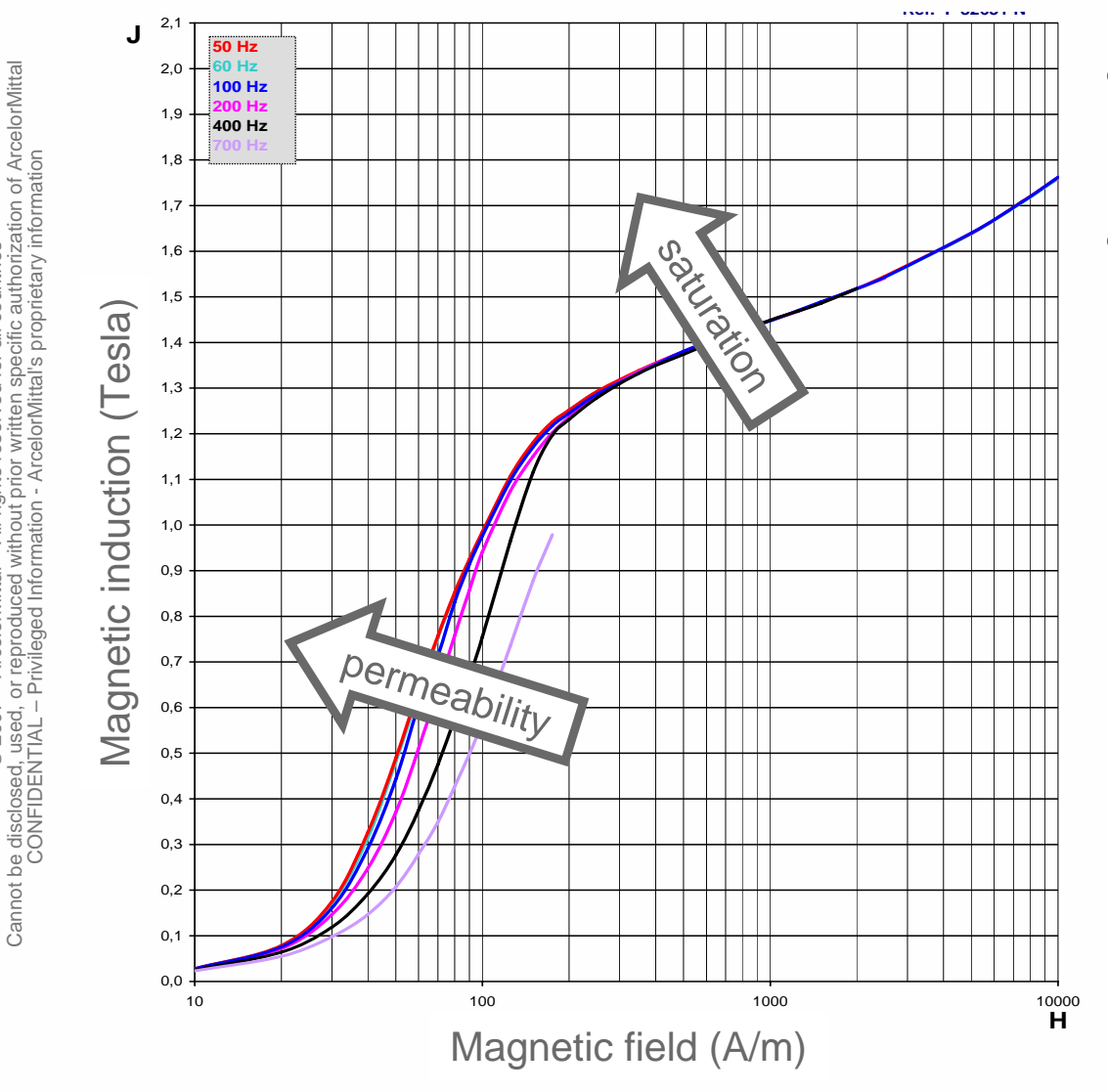

- • Increase saturation
	- Reduce Si and Al
- • Increase permeability
	- –Improve texture

© 2007 – ArcelorMittal – All rights reserved for all countries Cannot be disclosed, used, or reproduced without prior written specific authorization of ArcelorMittal

celorMittal

© 2007

withor

countries

for  $\overline{a}$ 

ArcelorMittal Research and Development Industry Gent

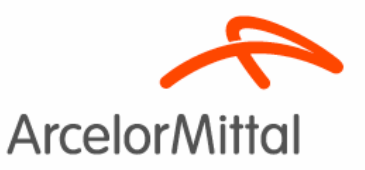

## Improving losses

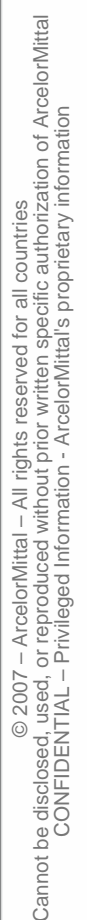

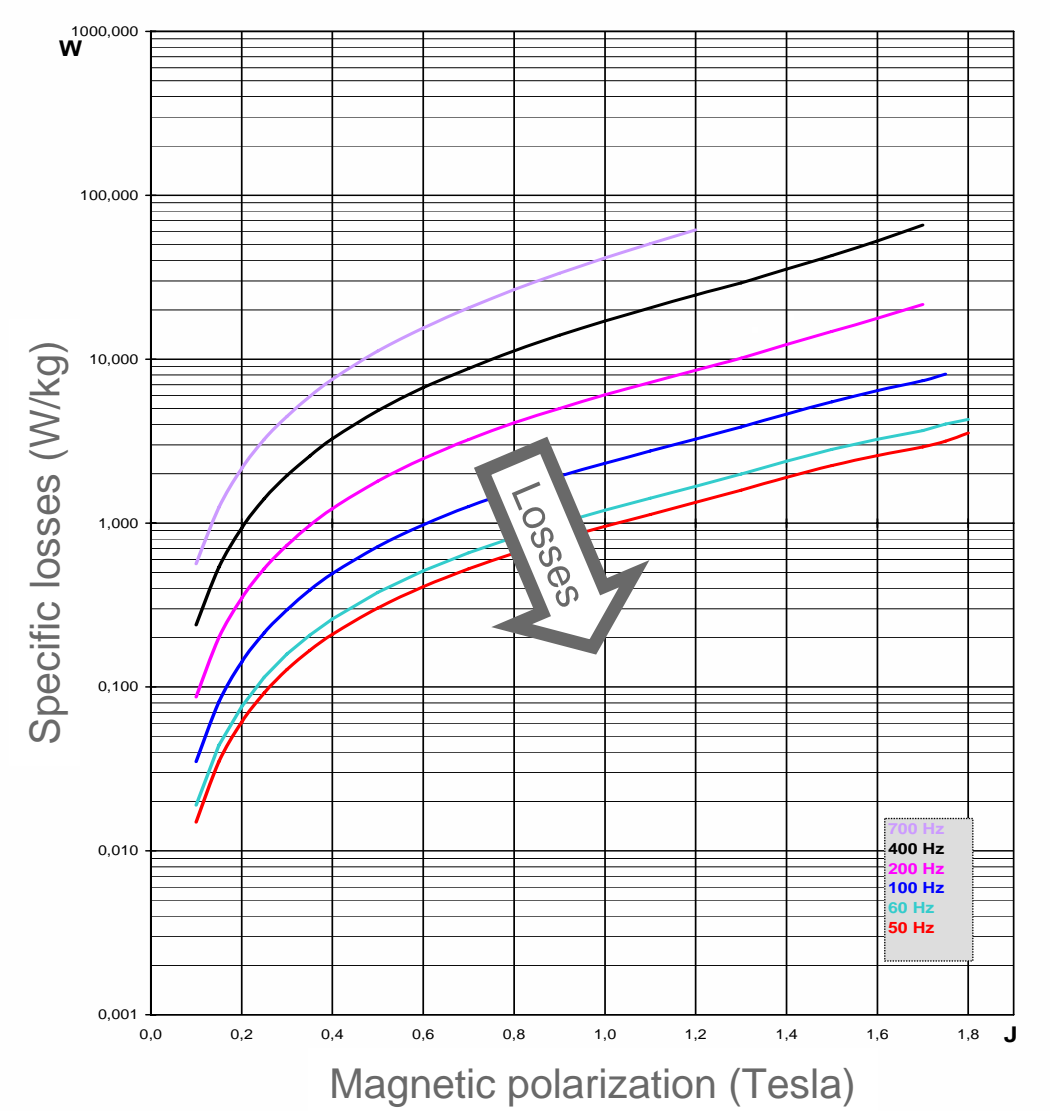

- • Reduce eddy current loss
	- –- Reduce conductivity
		- $\bullet$ Increase Si and Al
	- – Reduce lamination thickness
	- –Improve coatings
- • Reduce hysteresis loss
	- –Improve microstructure

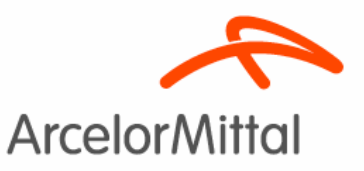

## Excellent steel can be ruined

#### $\bullet$ By mistreating it

- E.g.
	- Laser cutting with high heat input
	- –- Stressing during assembly
		- E.g. shrink fitting the housing onto the stator
- $\bullet$ **Quantify** 
	- Measure the effects of mechanical stress
	- Determine mechanical stress through modelling

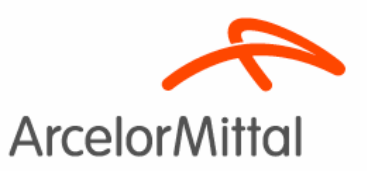

### Measuring magnetic properties under uniaxial stress

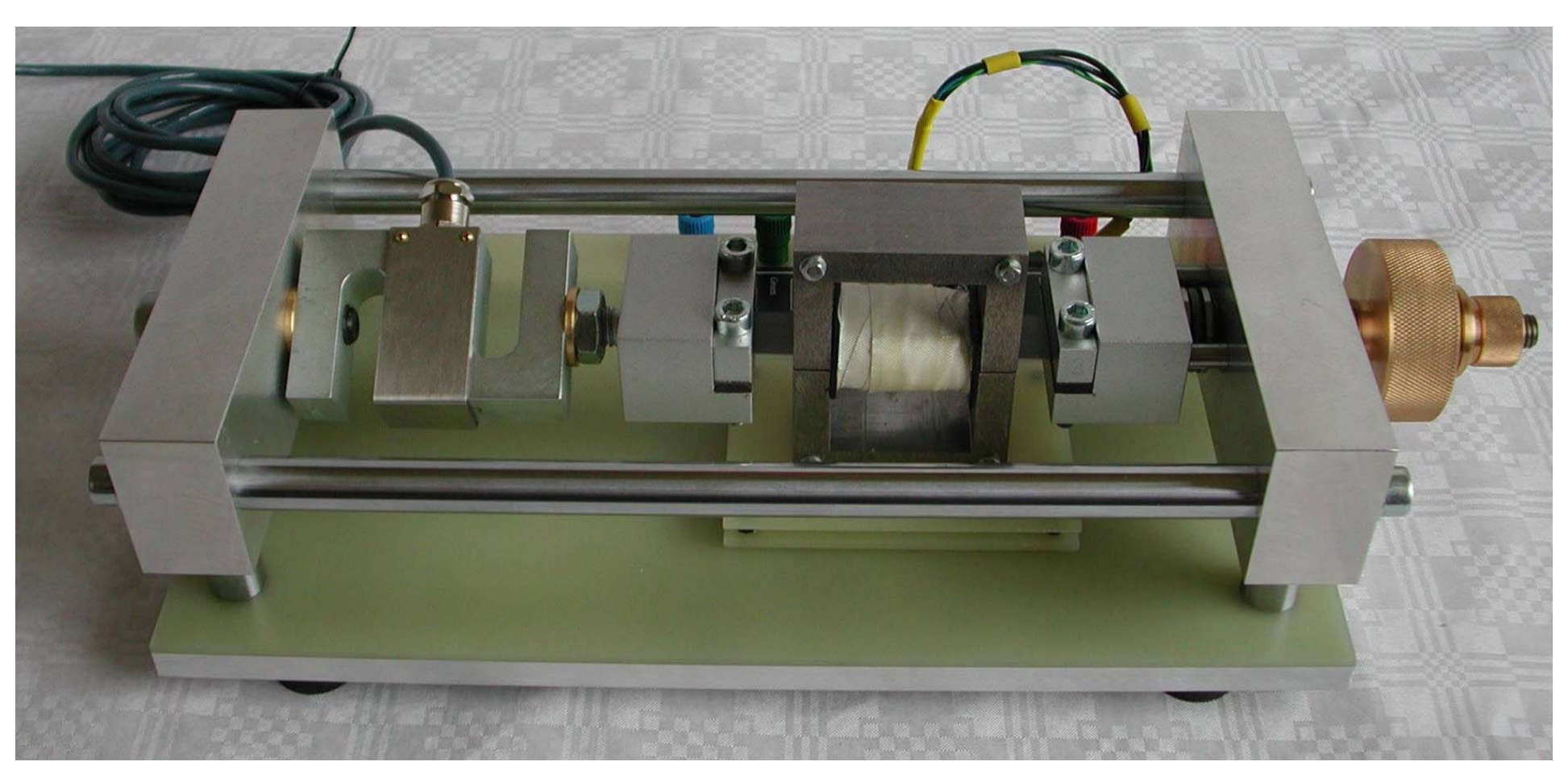

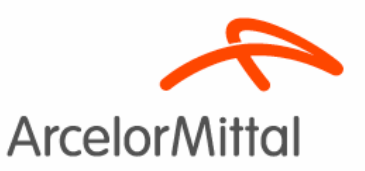

### Hysteresis loops: function of mechanical stress

can coordination of ArcelorMittal<br>cific authorization of ArcelorMittal<br>proprietary information Cannot be disclosed, used, or reproduced without prior written specific authorization of ArcelorMittal CONFIDENTIAL – Privileged Information - ArcelorMittal's proprietary information countries © 2007 – ArcelorMittal – All rights reserved for all countries  $\overline{\overline{a}}$ ritten spec<br>IorMittal's p ior produced w<br>leged Inform celorMittal ō © 2007 Cannot be disclosed, used<br>CoNFIDENTIAL

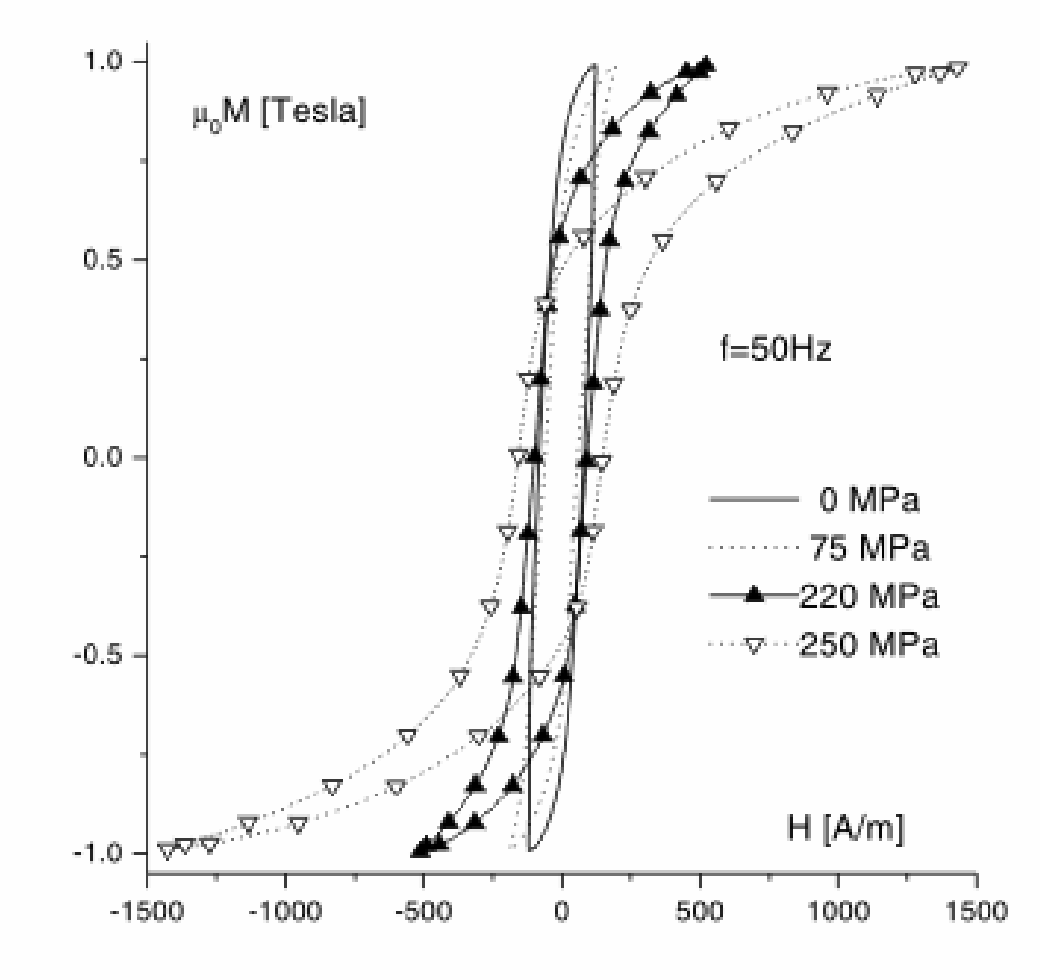

#### ArcelorMittal Research and Development Industry Gent 6 6

![](_page_7_Picture_0.jpeg)

### Hysteresis losses : function of mechanical stress

![](_page_7_Figure_2.jpeg)

24/11/2008

ArcelorMittal Research and Development Industry Gent 7

![](_page_8_Picture_0.jpeg)

# Modelling it

- $\bullet$  Calculate stresses using the structural mechanics module's "plane strain" application mode (smpn)
- • Modify the AC/DC module's "perpendicular currents" application mode (emqa) to extend the material's constitutive relations to include the stress dependence

![](_page_9_Picture_0.jpeg)

![](_page_9_Figure_1.jpeg)

#### •Define motor geometry

- •Add housing
- •Include thermal expansion
- •Solve for Plane Strain
- •Get the Mises stress
- •Stator only
- •Line plot

Tension in housing

![](_page_10_Figure_2.jpeg)

- •Define motor geometry
- •Add housing
- •Include thermal expansion
- •Solve for Plane Strain
- •Get the Mises stress
- •Stator only
- •Line plot

![](_page_11_Picture_0.jpeg)

## Extend AC/DC emqa application mode

#### $\bullet$ Emqa:

- –Perpendicular induction currents
- Vector potential, component Az only
- • Constitutive relation:
	- Emqa contains: H = f(|B|).e<sub>B</sub>
	- – $-$  We need: H = f(|B|,S).e $_{\rm B}$

![](_page_12_Picture_0.jpeg)

## Adding the H(B,S) function

![](_page_12_Figure_3.jpeg)

- B(H) for different S values
- B(H,S) function
- Emqa needs H(B,S), not B(H,S)
- $\bullet$ • So invert the function
- Define it as an interpolation

![](_page_12_Picture_9.jpeg)

![](_page_13_Picture_0.jpeg)

### HB-function in the m-file

% Functions clear fcnsfcns{1}.type='interp'; fcns{1}.name='myHB2D'; fcns{1}.method='linear'; fcns{1}.extmethod='extrap'; fcns{1}.x={'0.1','0.119047167667739','0.138094335335478', ... '0.157141503003218','0.176188670670957','0.195235838338696', ... '0.214283006006435','0.233330173674175','0.252377341341914', ... '0.271424509009653','0.290471676677392','0.309518844345131', ... '0.328566012012871','0.34761317968061','0.366660347348349', ... '0.385707515016088','0.404754682683828','0.423801850351567', ... '0.442849018019306','0.461896185687045','0.480943353354784', ... '0.499990521022524','0.519037688690263','0.538084856358002', ... '0.557132024025741','0.57617919169348','0.59522635936122', ...

![](_page_14_Picture_0.jpeg)

### Edit the equation system

![](_page_14_Picture_51.jpeg)

![](_page_15_Picture_0.jpeg)

∝

### And solve…

![](_page_15_Picture_63.jpeg)

ArcelorMittal Research and Development Industry Gent 15

Help

![](_page_16_Picture_0.jpeg)

### Scripted…

% solve first the smpn to determine the stresses % Solve problem fem.sol=femstatic(fem, ... 'solcomp',{'v','u'}, ... 'outcomp',{'v','u'}, ... 'ntol',1e-006);

% Save current fem structure for restart purposes fem0=fem;

% solve then the emqa to determine the magnetic induction % Solve problem fem.sol=femstatic(fem, ... 'u',fem0.sol, ... 'solcomp',{'lm1','Az'}, ...

```
'outcomp',{'v','u','lm1','Az'}, ...
'ntol',1e-006);
```
![](_page_17_Picture_0.jpeg)

### Postprocessing

![](_page_17_Picture_44.jpeg)

![](_page_18_Picture_0.jpeg)

### Postprocessing

![](_page_18_Figure_2.jpeg)

#### ArcelorMittal Research and Development Industry Gent 18

![](_page_19_Picture_0.jpeg)

## **Conclusion**

- $\bullet$  It proved reasonably straightforward to use the structural mechanics and AC/DC module to calculate iron losses
- • Previous attempts at modelling this using Abaqus (for structural mechanics) and FLUX2D (for electromagnetics) were very elaborate and time-consuming
- $\bullet$  We intend to perform similar simulations modelling other factors influencing the magnetic properties and losses, e.g. cutting edge effects

![](_page_20_Picture_0.jpeg)

## Thank you !

![](_page_20_Picture_2.jpeg)